## **Converting Model between Enterprise Architecture Frameworks**

To convert an enterprise model to another Enterprise Architecture Framework (EAF)

- 1. Do either:
  - Change the perspective to another EAF's perspective.
    Click File > Convert To and select an EAF.
- 2. In the Question dialog, specify the model conversion options.
- 3. Click Yes.

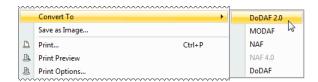